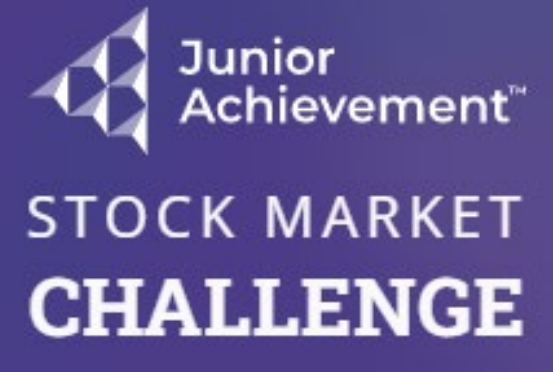

Please log in to continue

Log In

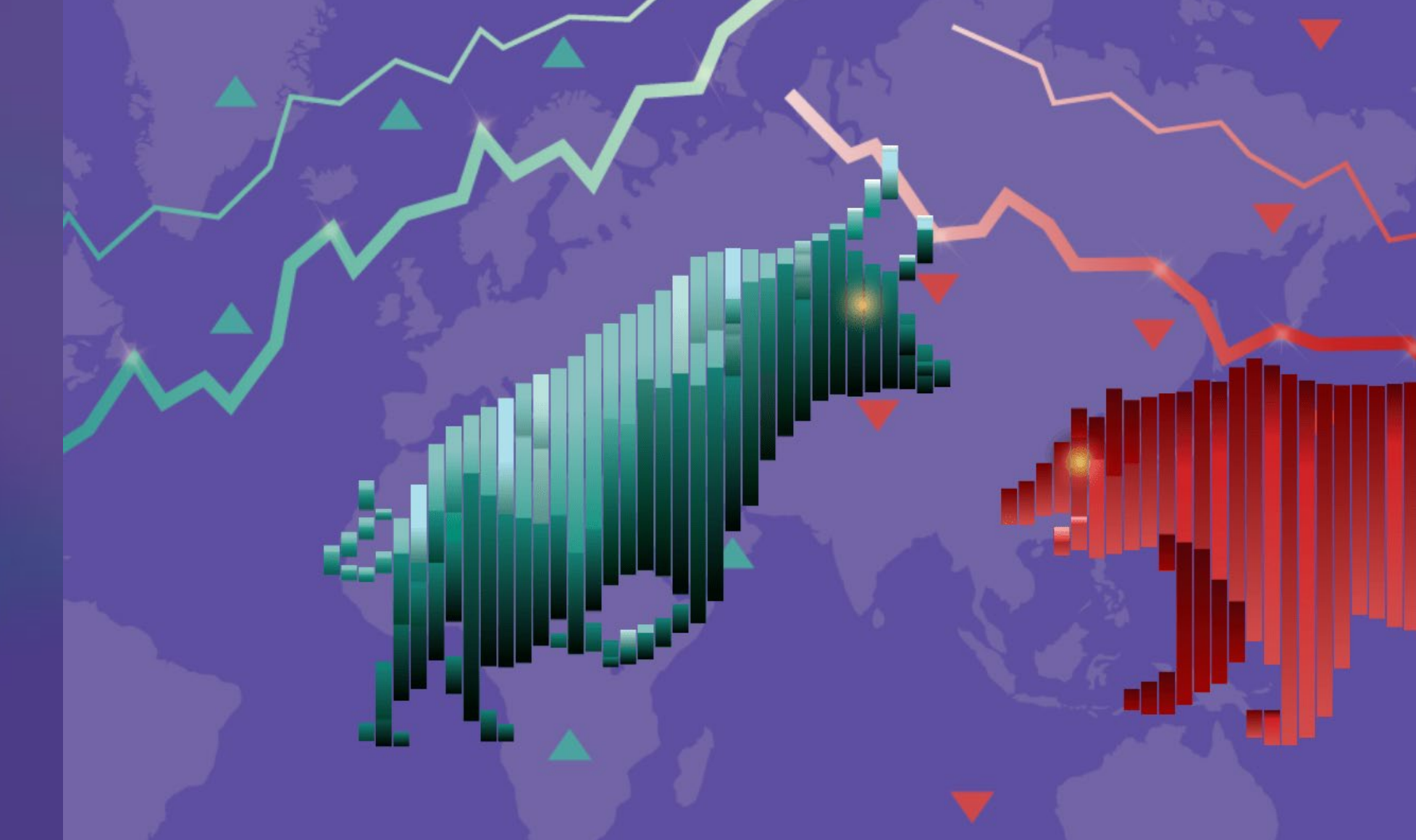

**Student Quick -Start: Competition Trading** Log in at **[https://smc.ja.org](https://smc.ja.org/)**

**DCM LIC EQUINDATION** 

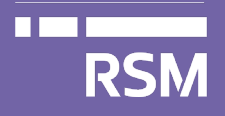

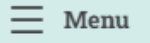

#### 个 Home

 $\left\{ \right\}$  Resources

(?) Simulation

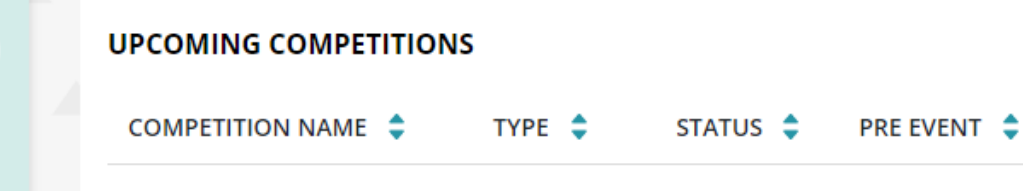

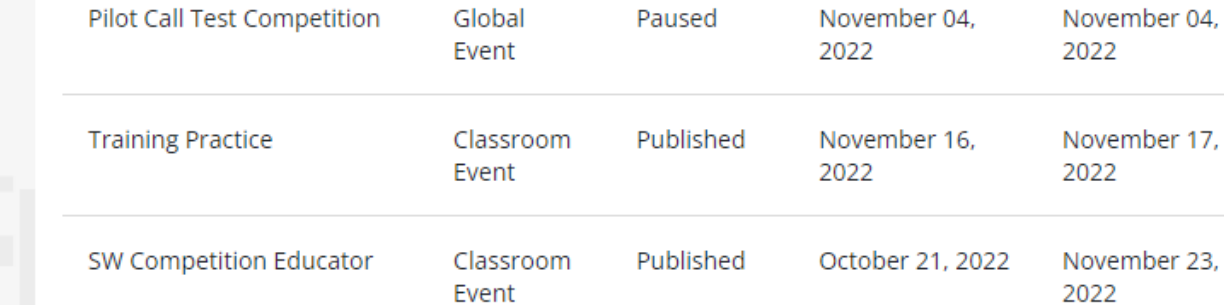

#### **NOTIFICATIONS**

You have been invited to a... Novembe **Classroom Event Competition** r 16, 2022 You have been invited to a Stock Market Challenge competition. Competition details: Name: Training Practice Start date: 11/17/2022 15:00:00 Type: Classroom Even... See more

Select your competition from the Upcoming Competitions list.

48

 $\odot$ 

to keep an eye on by clicking on the star icon for a faster access to buy and sell

ortfolios and generate transactions on each one independently

EVENT  $\hat{=}$ 

#### 3. Select your official portfolio

Choose an official portfolio so that it appears first on your list

**JS** 

#### 4. Analyze the News

Pay attention to the news alerts that are continuously appearing so that you make informed decisions to the state in the first mass  $\mathbf{H}$  is a state of the first matrix of  $\mathbf{H}$ 

#### **TUTORIAL**

**Tutorial Video Links** https://data.ja.org/s/hBUAAA

#### **RSM US FOUNDATION**

**RSM** 

**THE** Sponsored By:

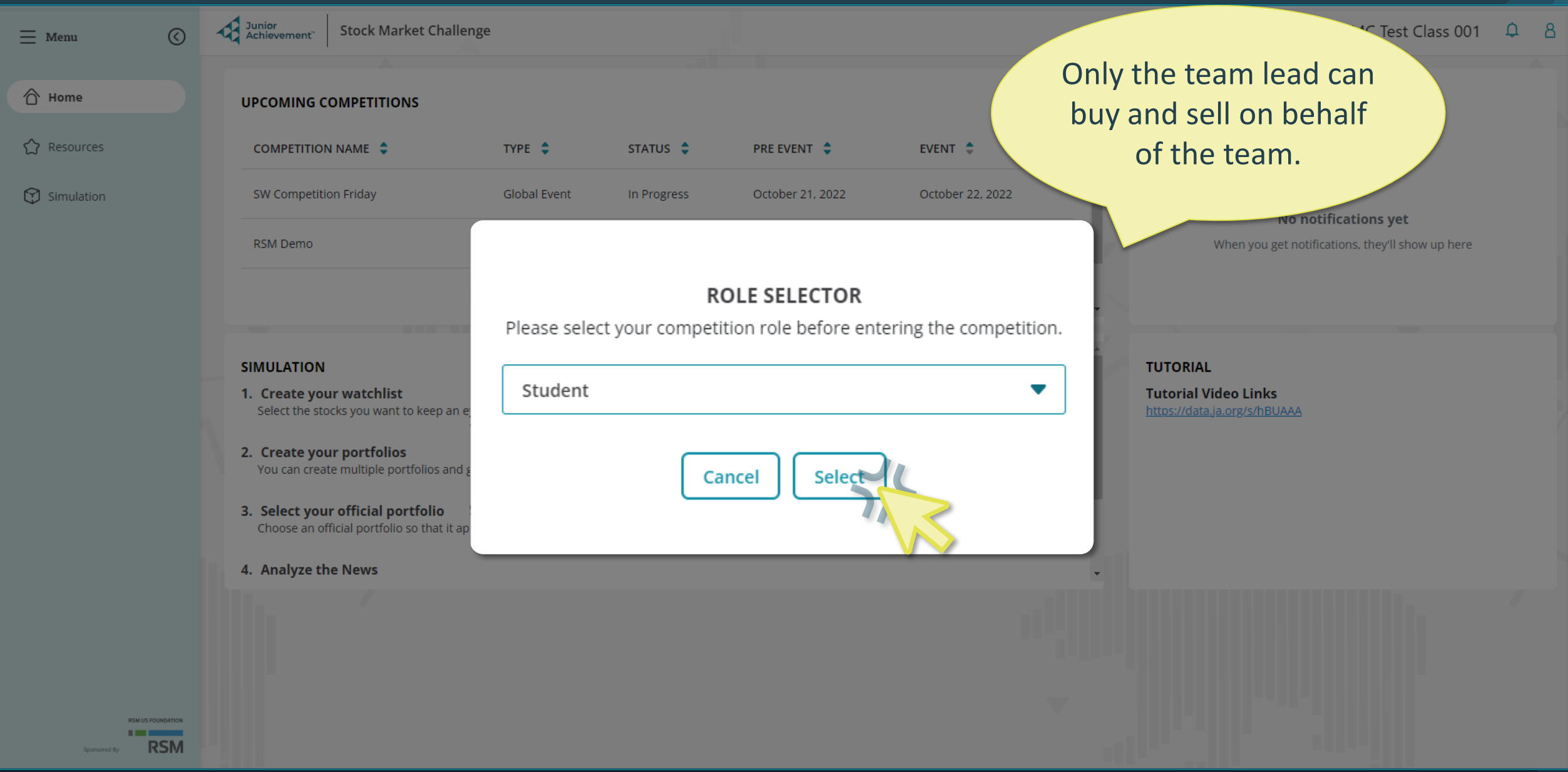

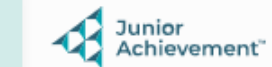

 $\odot$ 

☆

Ξ

∂

### **QUICK START TEST GAME 2**

Pre Event Start Date: 02/03/2023 Event Start Date: 02/10/2023

#### **TEAM DETAILS**

**Classroom Event** 

Group 3 Team Leader: Bey Crusher Teacher: Meg Chapman

**Tutorial** 

Event Rules

**To Do List** Itinerary

Access a Tutorial video, review Event Rules, your To Do List, and the competition Itinerary.

# JA TAKE STOCK IN YOUR FUTURE **LIVE EVENT**

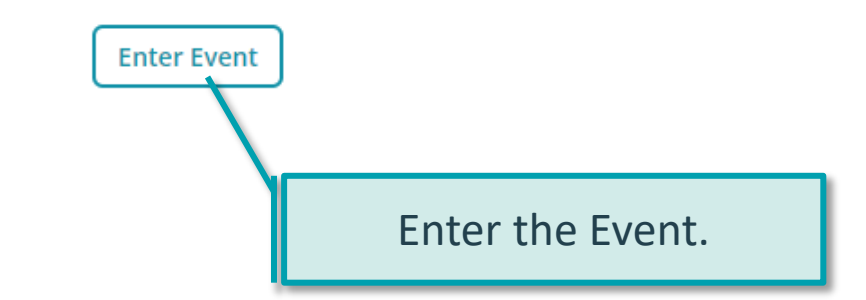

## **OVERVIEW**

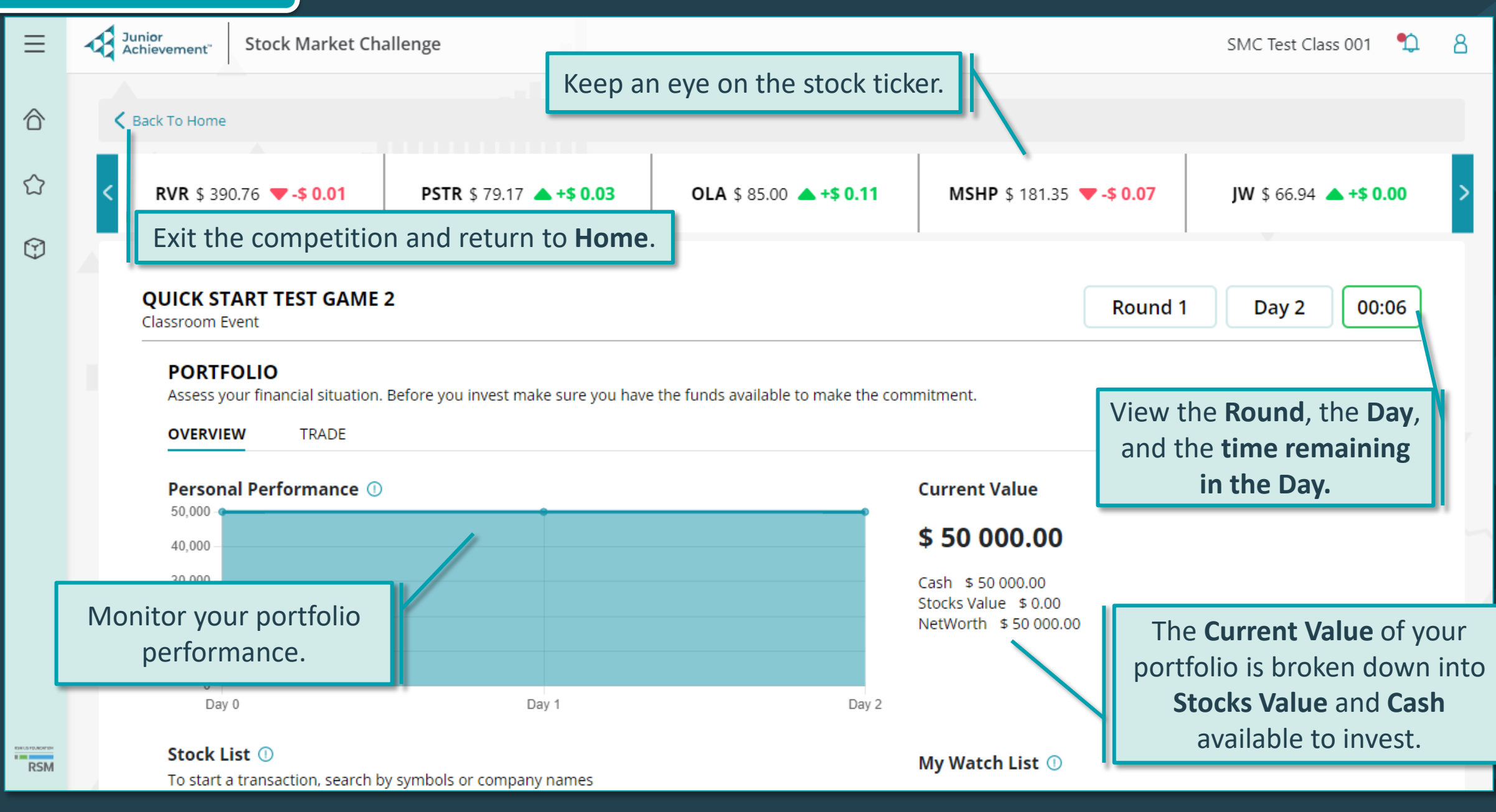

![](_page_5_Figure_0.jpeg)

## **TRADE**

#### **PORTFOLIO**

Assess your financial situation. Before you invest make sure you have the funds available to make the commitment.

**OVERVIEW TRADE** Select **Trade** to access this view. Search by symbols or company Available Funds \$ 2 175.22 Q Search by Company Name, Symbol SYMBOL  $\div$  $LOW \div$  $HIGH$   $\div$ COMPANY NAME  $\div$ PRICE  $\div$ CHANGE  $\div$ SHARES  $\hat{z}$ WATCH LIST  $\div$ Trade  $+$0.00$ GRI ☆ Gold Rush, Inc.  $$1.51$  $$1.50$ \$1.53 5200 Sort the stocks  $+$ \$ 0.00 Copper & Gold ☆  $$1.13$  $$1.13$  $$1.15$ 1000 **GS** tion alphabetically by Select the trade name or symbol,  $+$0.10$ ☆ icon to buy or **Nells** \$67.89 \$66.94 \$67.89 200 by price, by change sell this stock. in price, the lowest  $+50.47$ ☆ price during the  $\overline{\phantom{a}}$  Oil \$82.38 \$81.91 \$84.55 200 හි simulation so far, the highest price  $+50.13$ ☆ \$85.76 \$84.89 \$85.76 100 G during the simulation so far,  $\sqrt{\ }$ -\$ 0.00  $$6.04$  $$6.04$  $$6.10$ 40 **GS** the number of shares you own,  $x - 50.03$ Softhands ☆ \$85.54 \$85.04 \$85.63 G and the watch list.

#### **QUICK START TEST GAME 2**

Classroom Event

#### **PORTFOLIO**

Assess your financial situation. Before you invest make sure you have the funds available to make the commitment.

![](_page_7_Figure_5.jpeg)

![](_page_7_Figure_6.jpeg)

Round 1

00:17

Day 7

SELL/BUY

![](_page_8_Figure_1.jpeg)

![](_page_9_Picture_19.jpeg)

SELL/BUY

![](_page_10_Figure_1.jpeg)